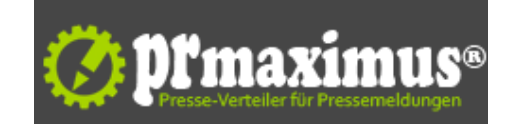

## **Bilder zuschneiden und bearbeiten - Kostenloses Web-Tool**

Crop Tool - schnell, einfach und kostenlos

Der Gründer und Ex-Betreiber des FinanzPraxis Magazins Dejan Novakovic startet mit seinem neuen Blog als Business Robin Hood durch. Hauptaugenmerk des Business Robin Hoods ist es, seinen Kunden im Internet-Jungle hilfreich zur Seite zu stehen. Seine erste große Tat: Dejan Novakovic stellt seinen Kunden ein kostenloses Grafik Tool zur Bildbearbeitung zur Verfügung.

Besonders nützlich ist hierbei das Crop Tool, das es einfach macht, Teile eines Bildes auszuschneiden. Bisher ist es immer sehr umständlich gewesen, Bilder auf die richtige Größe zu zuschneiden oder einen Teil wegzulassen. Mit dem Auswahldreieck einen bestimmten Bereich bestimmen, dann ausschneiden, in ein neues Dokument kopieren und alles wieder extra abspeichern, gehört nunmehr der Vergangenheit an. Auch die Größe der Leinwand im Bildschirm muss nicht extra angepasst werden. Das Crop Tool bietet die viel einfachere Möglichkeit, und man kann sich durch eine Abdeckung der wegzuschneidenden Bereiche des Bildes eine Vorstellung vom fertig geschnittenen Bild machen.

#### Wie wird das Crop Tool angewendet?

Die Bedienung ist denkbar einfach. Zunächst wird eine neue Datei online hochgeladen. Dann erscheint diese einmal im Bearbeitungsfenster und einmal als Vorschaubild. Unter dem Bearbeitungsfenster befinden sich noch zwei Einstellungsfenster. Das hochgeladene Bild kann nun im Bearbeitungsfenster mit wenigen Klicks bearbeitet werden. Einfach in den Ecken die quadratischen Punkte anklicken und ins Bild ziehen. So wie man das Bild zuschneiden möchte. Rechts erscheint sofort die Vorschau.

Hat man eine Vorgabe zur Größe des Bildes, kann man die nötigen Pixel Angaben auch im Einstellungsfenster eingeben. Dar Rahmen springt dann automatisch auf die vorgegebene Größe. Nun braucht man das Fenster nur noch auf den gewünschten Auswahlbereich schieben. Als Ausgabe-Datei wird zwischen einer jpeg-Datei oder pgn-Datei ausgewählt.

In weniger als fünf Minuten hat man so das gewünschte Ergebnis. Teure Bildbearbeitungsprogramme oder sogar einen Grafiker zu beauftragen, fallen hier weg. Dank Dejan Novakovic können kleine Änderungen an Bildern leicht und locker selbst übernommen werden und dies völlig kostenlos. Schließlich ist es sein Ziel als Business Robin Hood den Leuten zu helfen.

Hier geht es zur kostenlosen Software Crop Tool

### **Pressekontakt**

Dejan Novakovic

Herr Dejan Novakovic Baumgasse 29-31/66/4 1030 Wien

dejan-novakovic.com dn@4.0media.at

### **Firmenkontakt**

Dejan Novakovic

Herr Dejan Novakovic Baumgasse 29-31/66/4 1030 Wien

dejan-novakovic.com dn@4.0media.at

Bereits seit dem Jahr 2007 unterstützt und coacht Dejan Novakovic Unternehmer und Finanzberater bei erfolgreicher Leadgenerierung und Kundengewinnung im Internet, sowie einer ansprechenden und effektiven Präsentation auf Social Media Plattformen wie Xing oder Facebook.

# **Anlage:** Bild

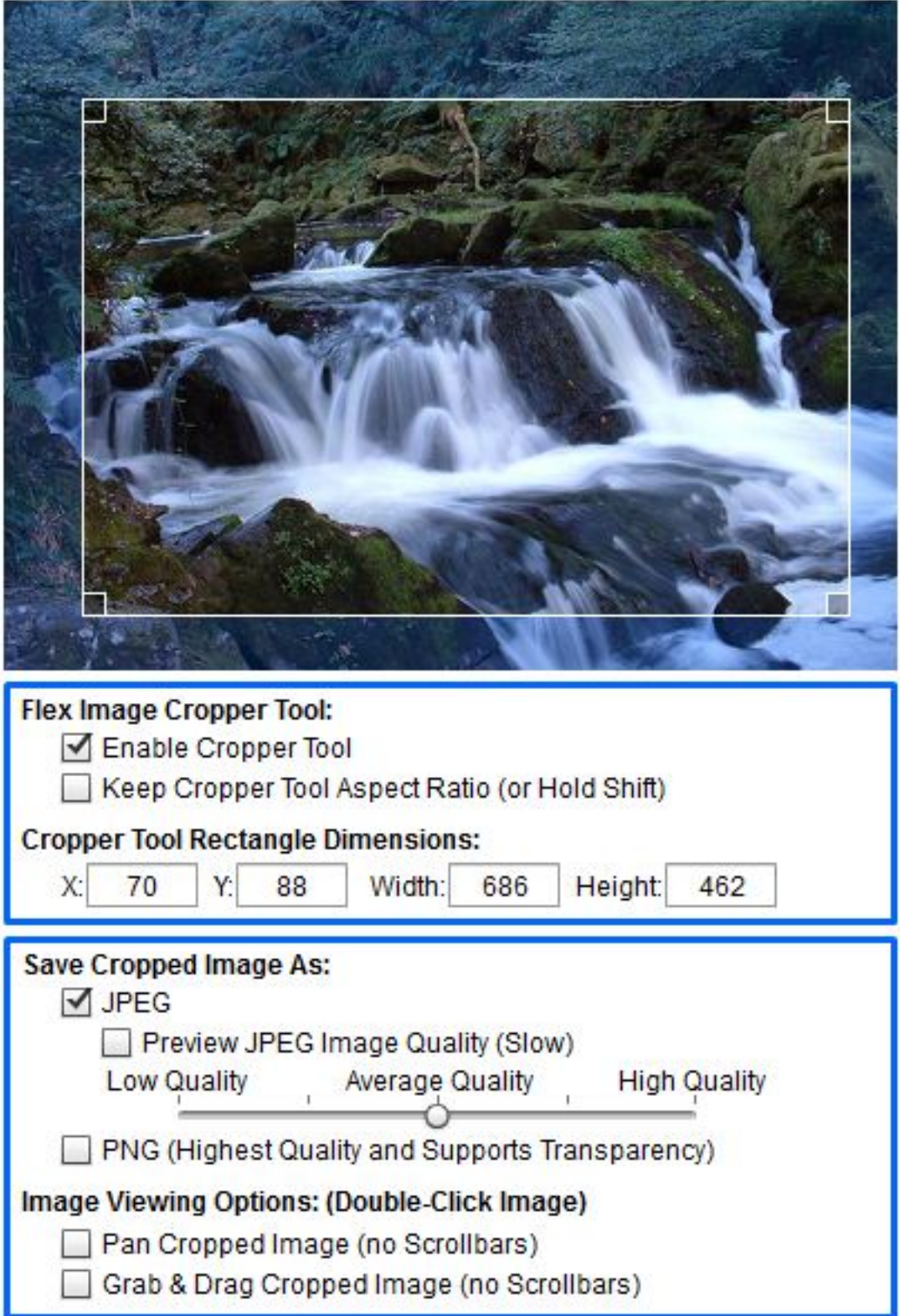